## Fichier:Transf rer des photos d un smartphone un ordinateur ia-0656efd1cb7a9c3ba2453d433342b81a-px-Transf rer des photos d un smartphone un ordinateur transfertUSB.jpg.png

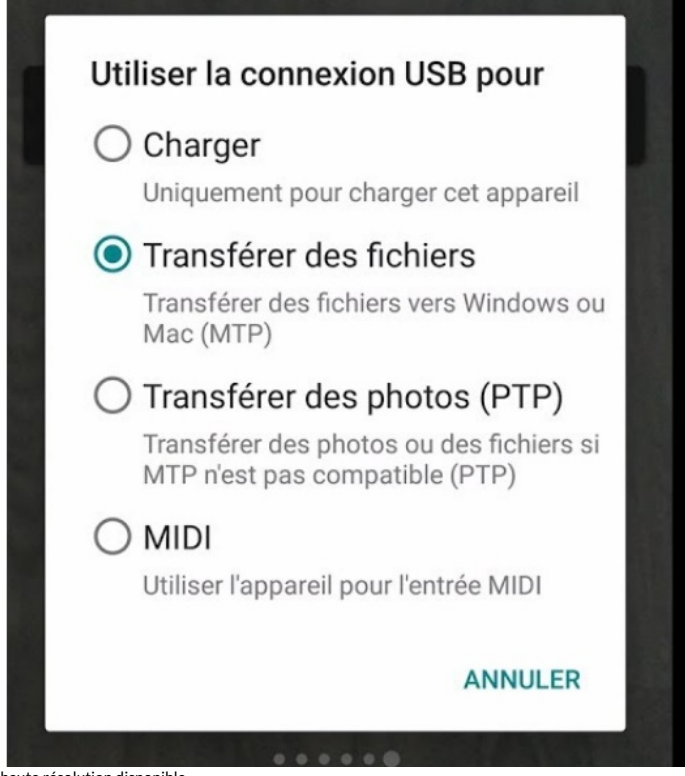

Pas de plus haute résolution disponible.

[Transf\\_rer\\_des\\_photos\\_d\\_un\\_smartphone\\_un\\_ordinateur\\_ia-0656efd1cb7a9c3ba2453d433342b81a-px-](https://rennesmetropole.dokit.app/images/9/90/Transf_rer_des_photos_d_un_smartphone_un_ordinateur_ia-0656efd1cb7a9c3ba2453d433342b81a-px-Transf_rer_des_photos_d_un_smartphone_un_ordinateur_transfertUSB.jpg.png)

Transf\_rer\_des\_photos\_d\_un\_smartphone\_un\_ordinateur\_transfertUSB.jpg.png (600 × 600 pixels, taille du fichier : 172 Kio, type MIME : image/png)

Transf\_rer\_des\_photos\_d\_un\_smartphone\_\_\_un\_ordinateur\_ia-0656efd1cb7a9c3ba2453d433342b81a-px-

Transf\_rer\_des\_photos\_d\_un\_smartphone\_un\_ordinateur\_transfertUSB.jpg

## Historique du fichier

Cliquer sur une date et heure pour voir le fichier tel qu'il était à ce moment-là.

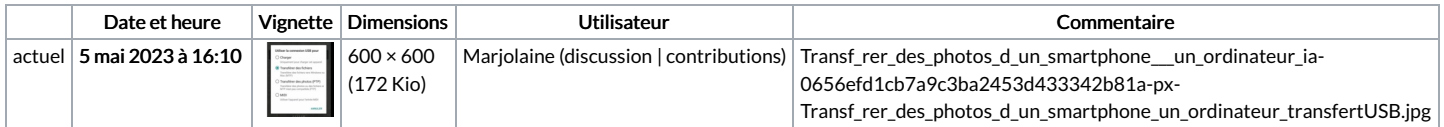

Vous ne pouvez pas remplacer ce fichier.

## Utilisation du fichier

La page suivante utilise ce fichier :

Transférer des photos d'un [smartphone](https://rennesmetropole.dokit.app/wiki/Transf%25C3%25A9rer_des_photos_d%2527un_smartphone_%25C3%25A0_un_ordinateur) à un ordinateur

## Métadonnées

Ce fichier contient des informations supplémentaires, probablement ajoutées par l'appareil photo numérique ou le numériseur utilisé pour le créer. Si le fichier a été modifié depuis son état original, certains détails peuvent ne pas refléter entièrement l'image modifiée.

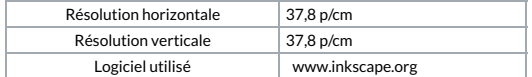